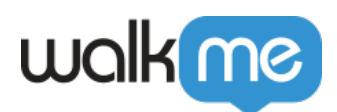

## [WalkMe for Sharepoint](https://support.walkme.com/ja/knowledge-base/walkme-for-sharepoint%e3%81%ae%e3%82%a4%e3%83%b3%e3%82%b9%e3%83%88%e3%83%bc%e3%83%ab/)

WalkMe

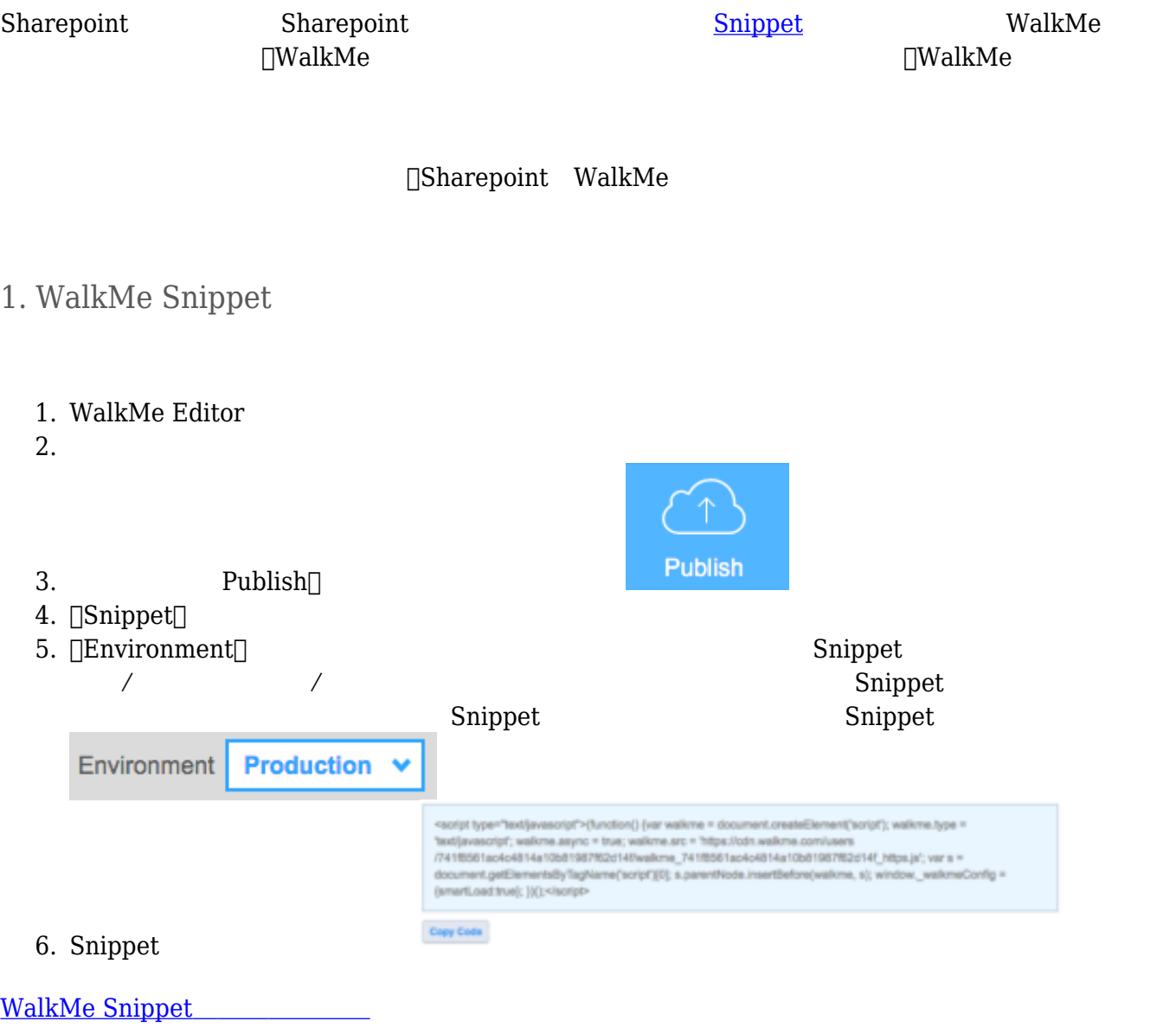

 $2.$ 

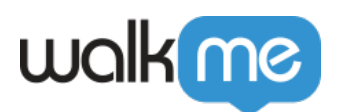

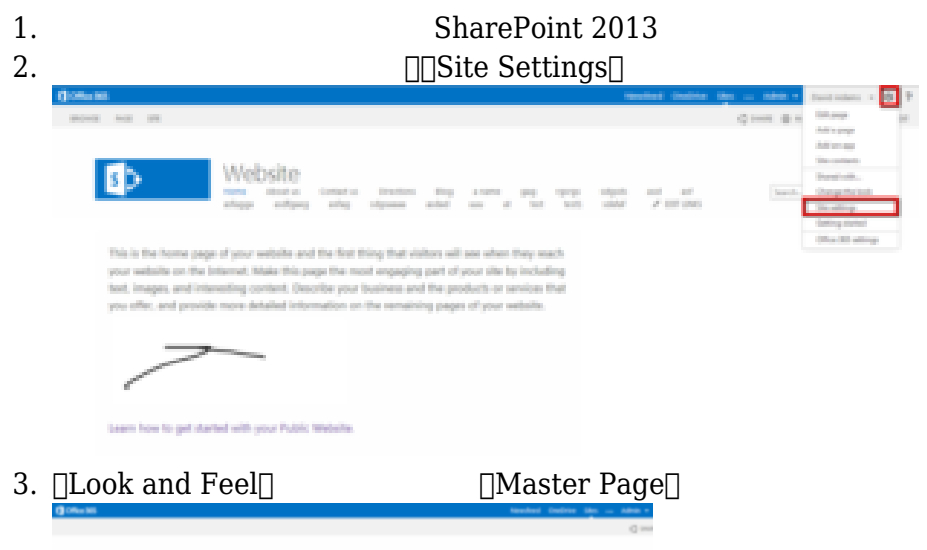

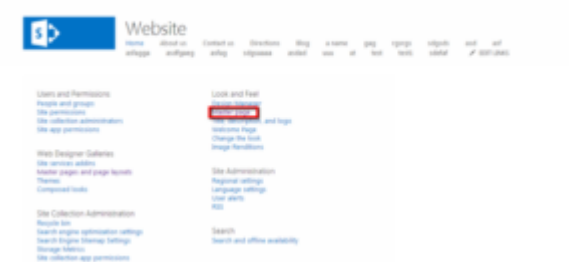

4. SharePoint

denotes the Coslo

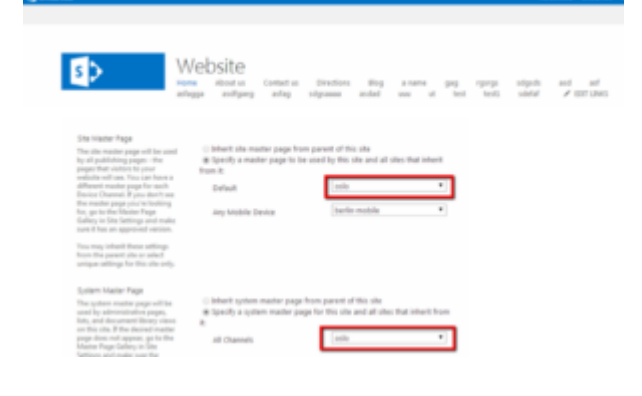

## 3. Snippet

- 1. SharePoint Designer 2013
- 2. [Sites] Dopen Site

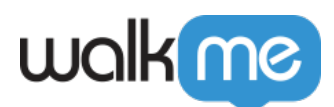

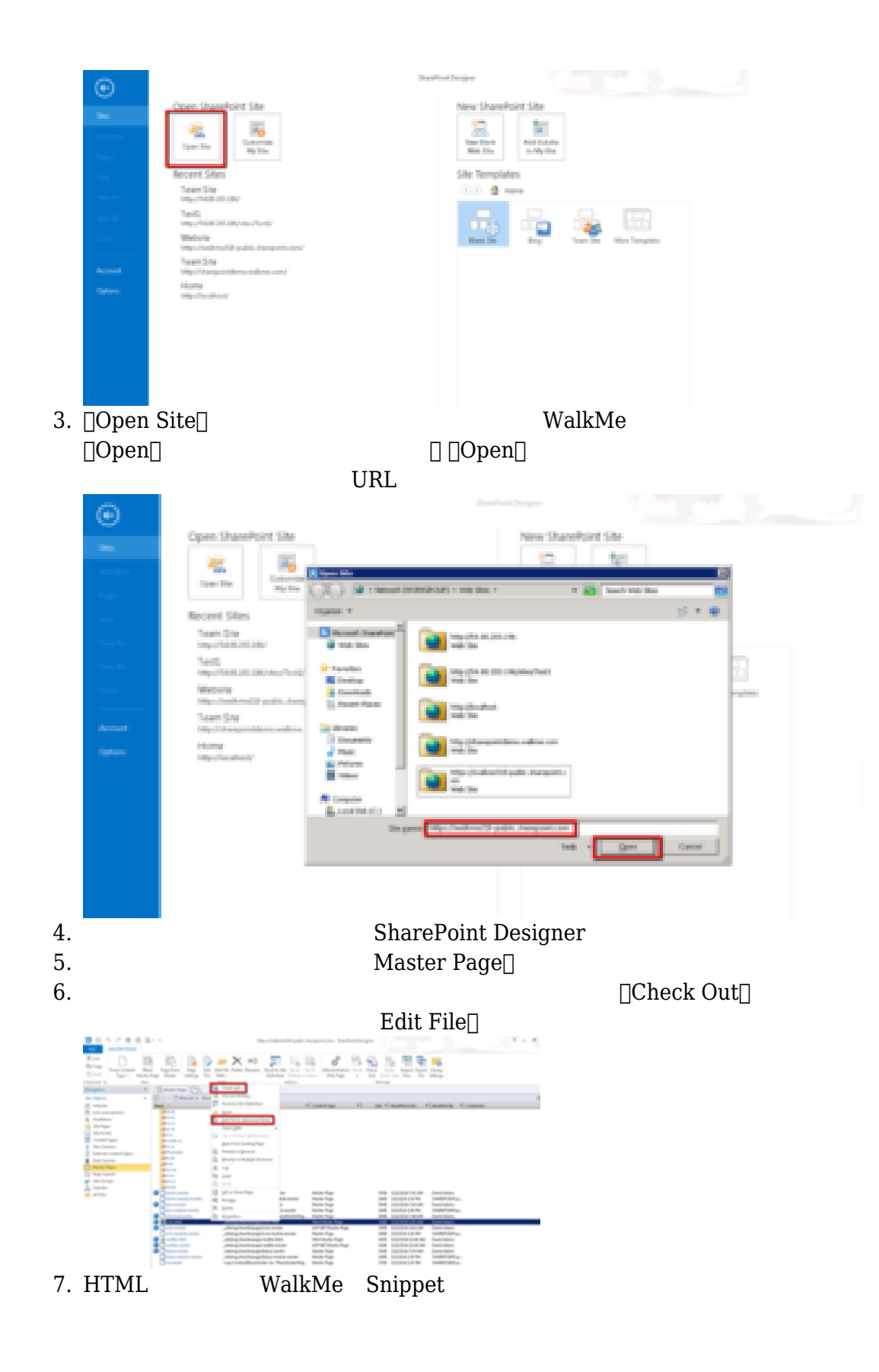

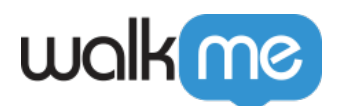

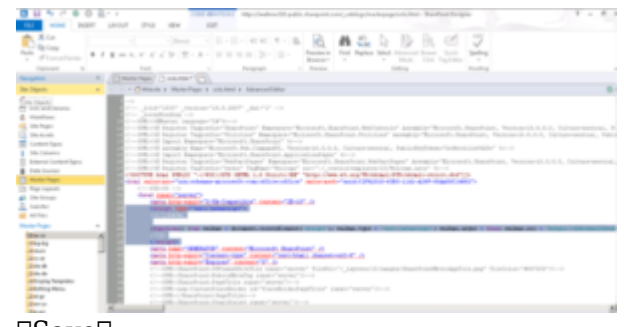

8.  $\sqrt{\text{Save}}$ 

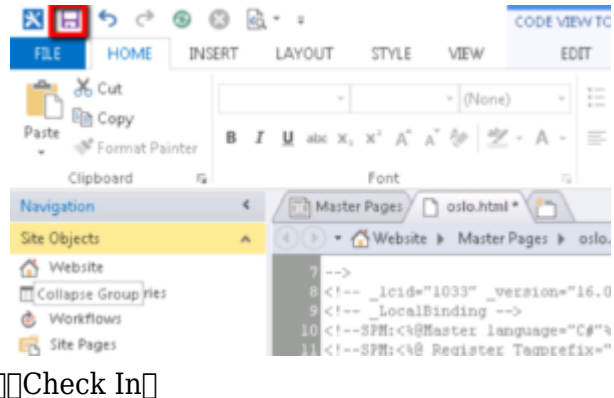

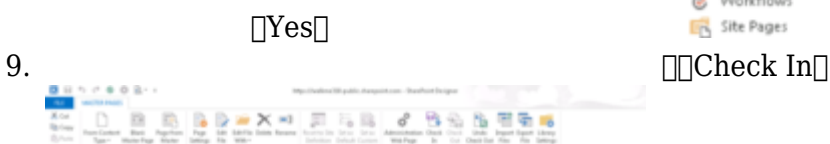

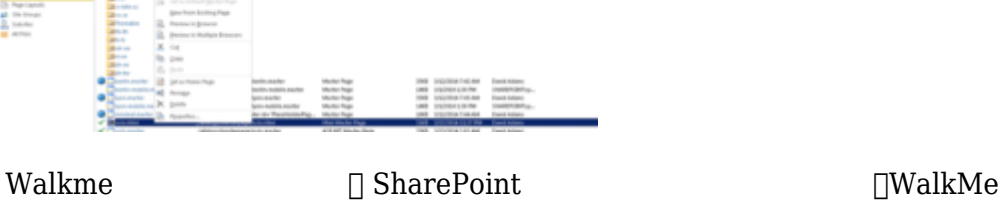

します。 WalkMe Editor 使用して、Dynamic CRM 表示されるWalk-Thrus 作成・公開できるよう

5355